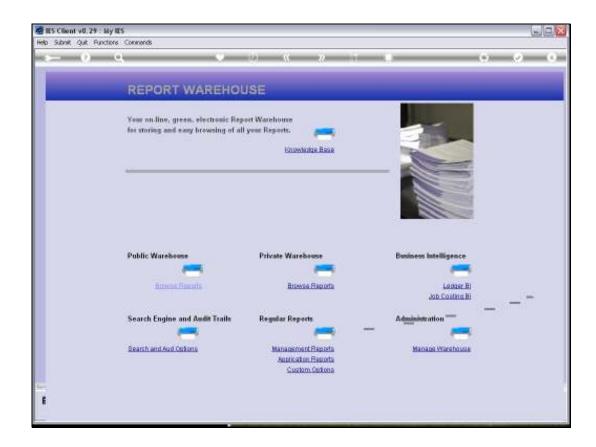

Slide 1

Slide notes: In each Business Application, there are Report options that we can perform. In the Report Warehouse, all the various Application Reports are also offered together, in 1 place. At the Report Warehouse, we can choose "Application Reports".

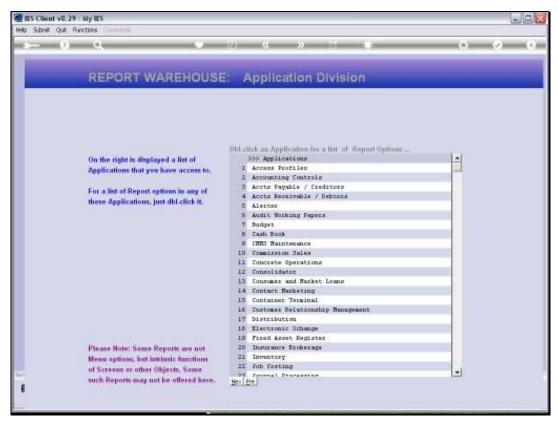

Slide 2 Slide notes: And then we get a Menu of our Applications.

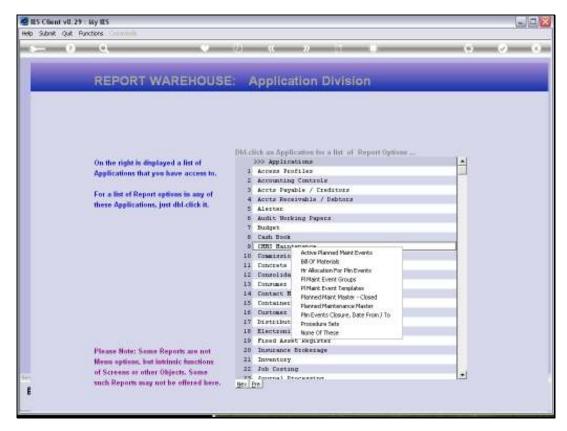

Slide 3 Slide notes:

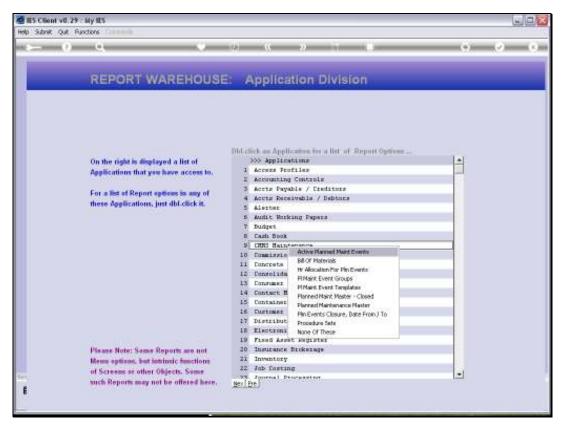

Slide 4
Slide notes: When we dbl-click any Application, then we see a list of Reports for that Application.

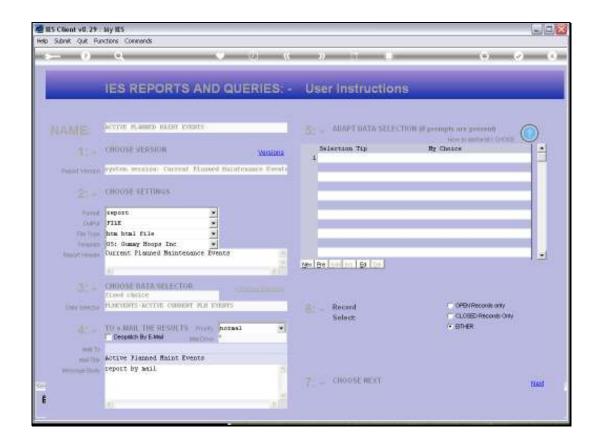

Slide 5

Slide notes: And when we select an option from the list, and if we have access to that Report Option, then we can perform it.

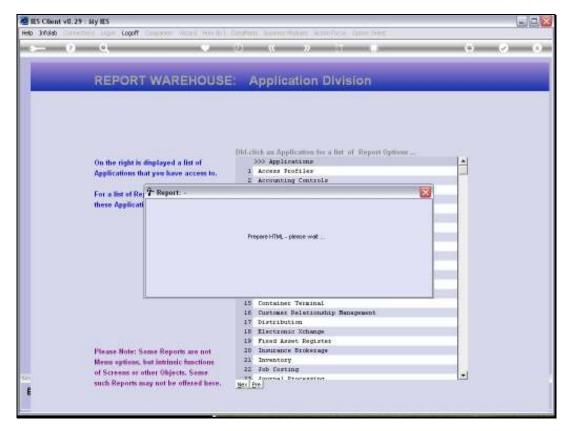

Slide 6 Slide notes:

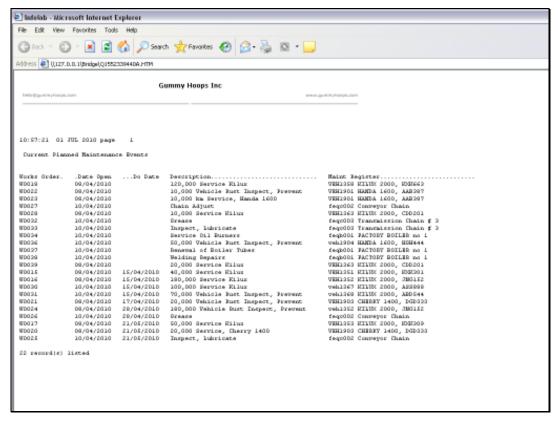

Slide 7 Slide notes: Here is our example Report.

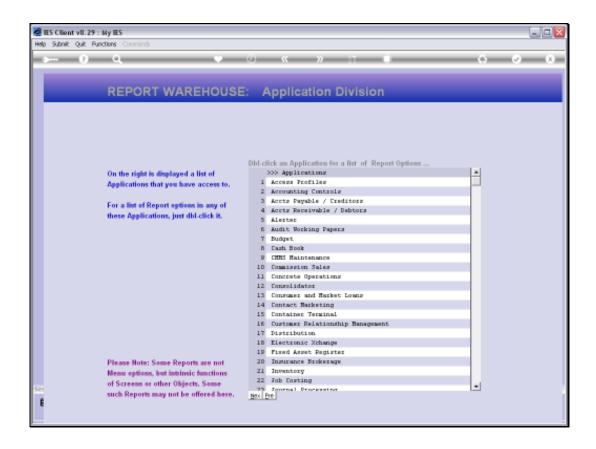

## Slide 8

Slide notes: Then, we are immediately ready to perform another Report from the same or from another Application. So it is quite convenient. Or if we do not wish to perform further Reports now, then we can leave this Menu.

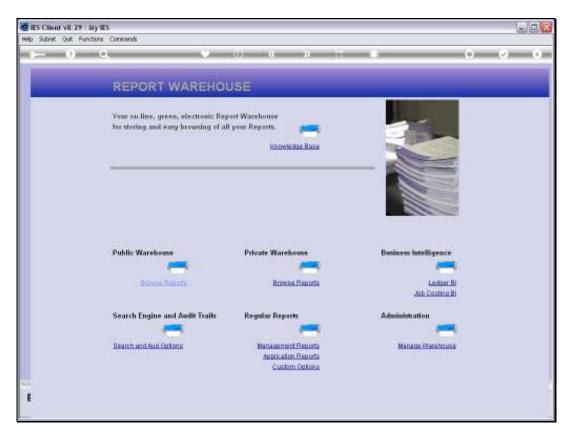

Slide 9 Slide notes: